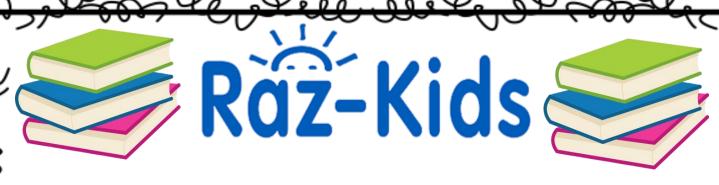

1. Link to website: <a href="https://www.raz-kids.com/">https://www.raz-kids.com/</a>

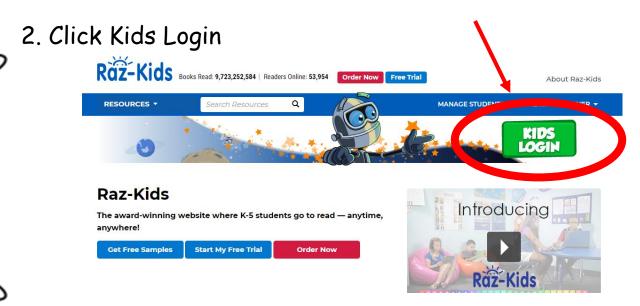

3. Enter teacher username: ppax0 <---(zero)

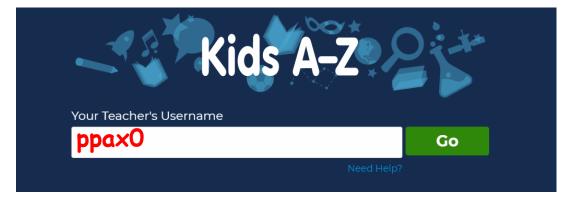

- 4. Click on your child's name.
- 5. Click on the rabbit for your child's password.

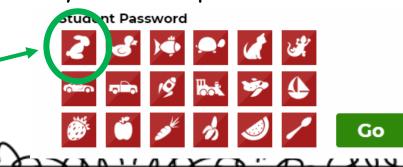

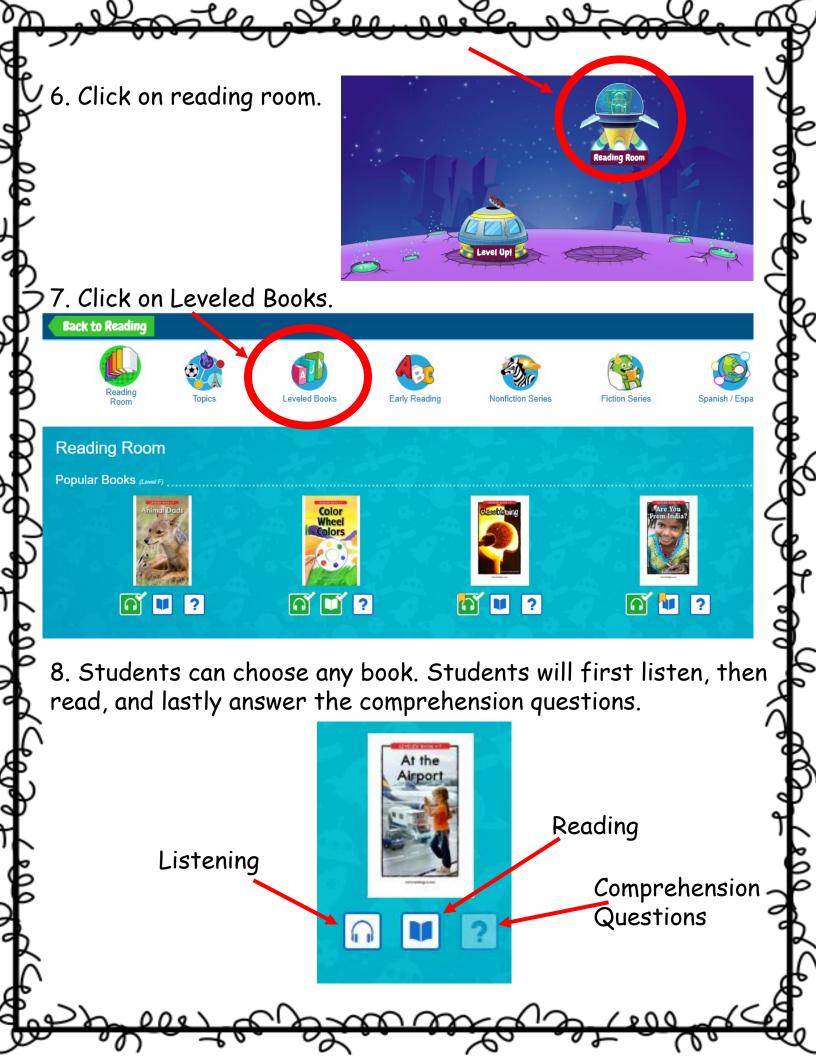